## **BAUM KUNSTSTOFFE GMBH** Piping systems

Corrosion protection with PTFE-PFA-PP

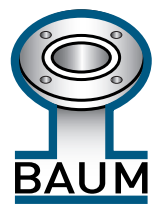

You enter the BAUMCert with the following Internet address (URL) http://www.baumcert.com

The secured area requires a login (user and password). When you visit the BAUMCert for the first time you may want to apply for a user login interactively; the login will be sent to you by e-mail within 48 hours.

Upon registration please click |Register| and fil in the application form.

If you have registered already, you may enter your user name and your password and click the button |Anmelden| to start your research.

The application starts with the following dialog:

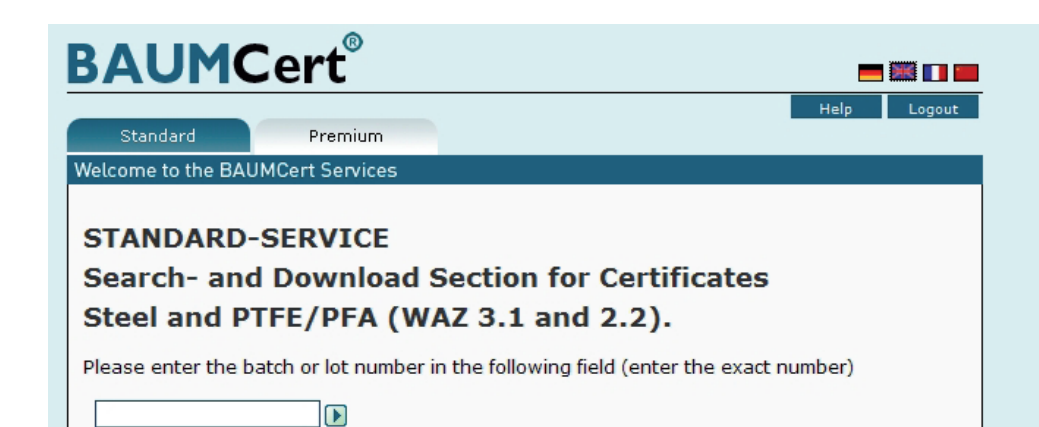

Please enter the batch number of the steel or the PTFE/PFA-lining (e.g. 34117 or 06090212A50C). You do not have to enter wildcards (\*); if you do not know the batch number completely just enter a part of the search string. You will find the batch numbers on the Excel-table which you will receive with each shipment (please refer to our example).

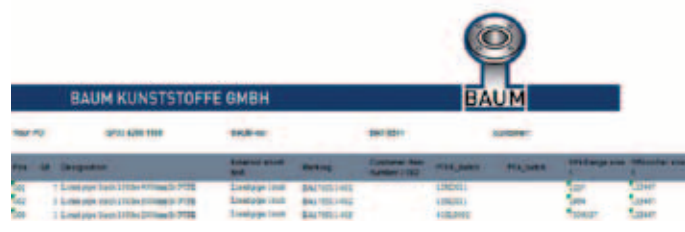

# **BAUMCert STANDARD**

-

### **BAUMCert®- STANDARD include:**

- inspection certificate 3.1 EN 10204 (confirming the pressure test and the highvoltage test or the antistatictest)
- Assembly and operational safety instruction (as hard copy with the delivery note)
- PED Declaration of conformity (as hard copy with the delivery note)
- Overview of material inspection certificates for steel (MPZ 3.1) and plastic (MPZ 2.2)

**- 2 -** Gewerbestraße 25-29 • D-75217 Birkenfeld-Gräfenhausen • Tel. +49. 7082. 9436-0 **BAUM KUNSTSTOFFE GMBH**

**HAUM KUNSTSTC TT GMH** 

**BAUMCert** 

**BAUMCert** 

info@baumkunststoffe.com • www.baumkunststoffe.com

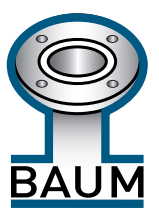

Corrosion protection with PTFE-PFA-PP

The results will be presented as hyperlinks. To open the certificate just click on the link. The documents will open in the Adobe Acrobat (Reader) from where it can either be saved or printed. The Adobe-Acrobat Reader needs to be installed on your system; you will find the free software on the BAUM CD-ROM or it can be downloaded from www. adobe.com.

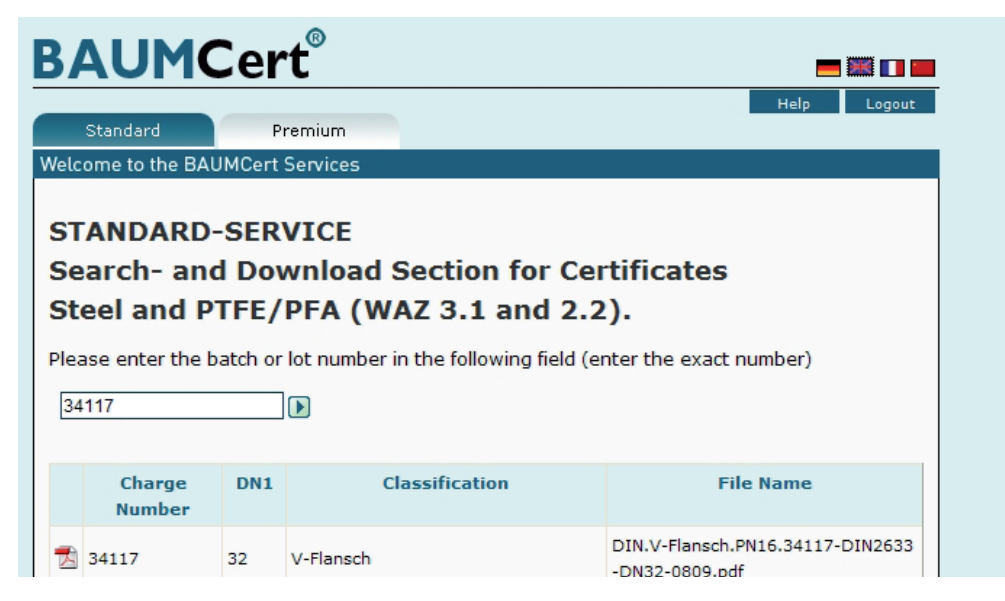

#### **What happens if your search does not result in a hit (ie. the requested certificate is not yet available online)?**

You get the message that your search did not result in a hit. The requested batch no. is not yet available. Instead of the hit list you now get a dialogue page to provide some additional information about your order (text field with mulitple lines) where you can fil in the the order no. (FA-no.) or additional details of the articles which you find on the summary.

An e-mail with the requested lot no. will be generated and sent to the BAUM KUNSTSTOFFE GMBH automatically. You don't have to contact BAUM. We will process your request as quickly as possible and deliver the missing certificate to you by e-mail.

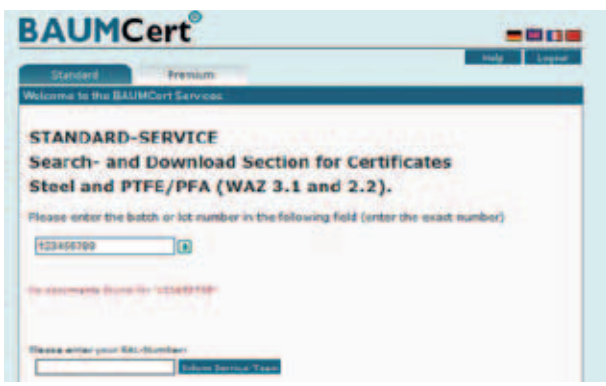

#### **- 2 -** Gewerbestraße 25-29 • D-75217 Birkenfeld-Gräfenhausen • Tel. +49. 7082. 9436-0 **BAUM KUNSTSTOFFE GMBH** info@baumkunststoffe.com • www.baumkunststoffe.com